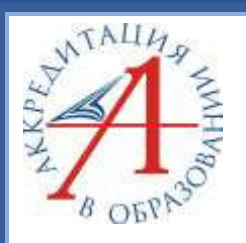

## **Аккредитация выпускников – 2020**

## **[Репетиционный экзамен](https://fmza.ru/srednee-professionalnoe-obrazovanie/repetitsionnyy-ekzamen/)**

С целью подготовки к процедуре аккредитации (первый этап) выпускник, завершающий обучение по программам среднего профессионального образования, может пройти репетиционный экзамен.

Количество попыток не ограничено.

Комплектование набора тестовых заданий осуществляется программным обеспечением автоматически из единой базы оценочных средств.

**Алгоритм прохождения репетиционного экзамена**

- 1. В строке поиска браузера наберите ссылку на методический центр аккредитации специалистов <https://fmza.ru/>
- 2. Перейдите в раздел среднее профессиональное образование
- 3. Откройте подраздел репетиционный экзамен
- 4. Перед прохождением репетиционного экзамена ознакомьтесь с [Инструкцией](https://fmza.ru/upload/medialibrary/473/instruktsiya-re-spo.pdf)[.](https://fmza.ru/upload/medialibrary/473/instruktsiya-re-spo.pdf)
- 5. Откройте ссылку репетиционный экзамен
- 6. Пройдите процедуру регистрации
- 7. Введите адрес электронной почты и пароль
- 8. Нажмите кнопку Зарегистрироваться
- 9. Следуйте подсказкам